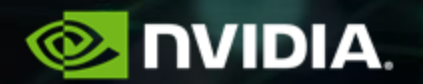

### **Nsight Compute 41TH VI-HPS TUNING WORKSHOP**

Felix Schmitt

### **Nsight Product Family**

Nsight Systems - Analyze application algorithms system-wide

**Nsight Compute - Analyze CUDA kernels**

Nsight Graphics - Debug/analyze graphics workloads

#### **Workflow**

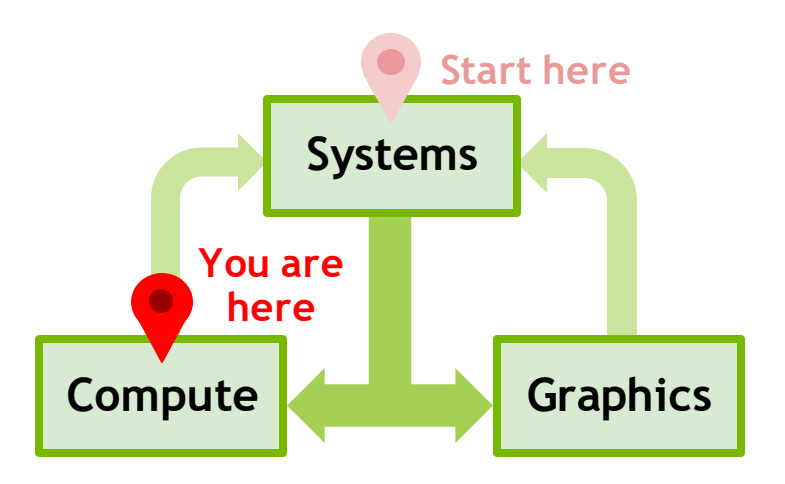

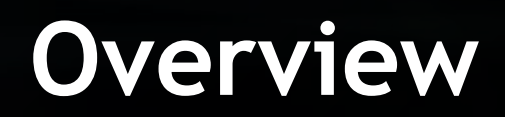

#### **Overview**

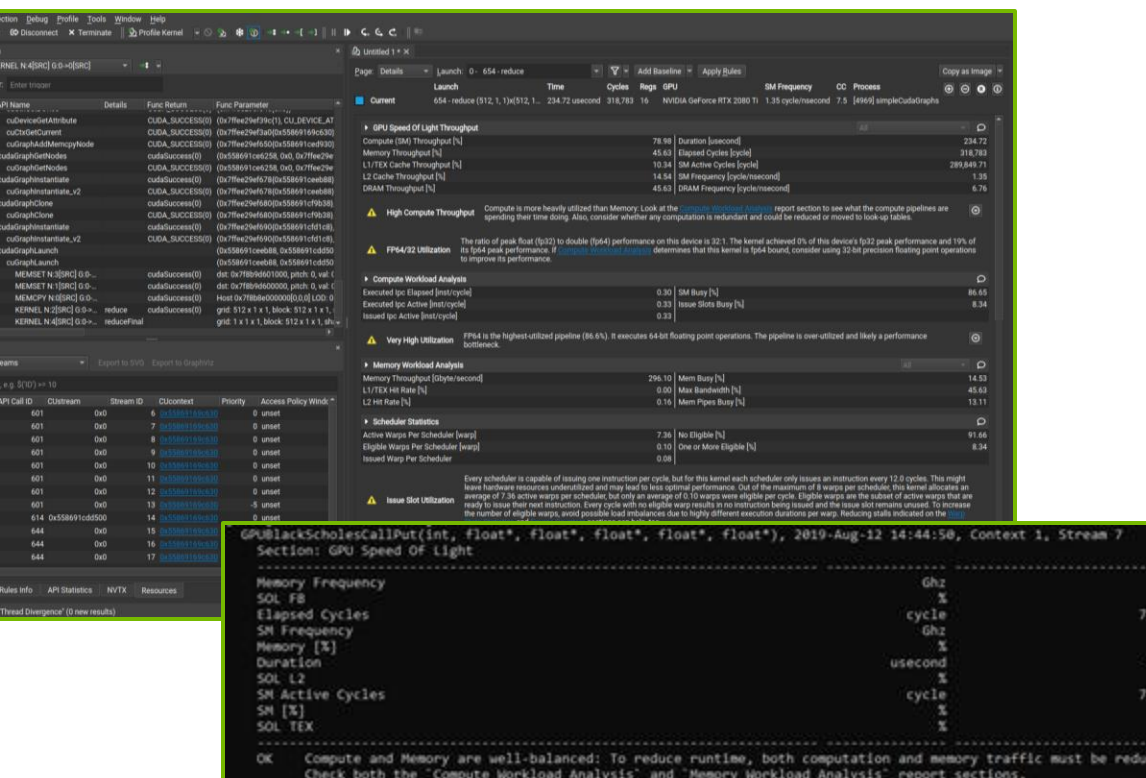

 $\begin{array}{rcl} &0.38\\[-2mm] &0.38\\[-2mm] &0.39\end{array} \hspace{1.2cm} \begin{array}{rcl} \hspace{-0.5cm}0.899\\[-0.5mm] &0.40\end{array} \hspace{1.2cm} \begin{array}{rcl} \hspace{-0.5cm}0.899\\[-0.5mm] &0.44\end{array} \hspace{1.2cm} \begin{array}{rcl} \hspace{-0.5cm}0.448\\[-0.5mm] &0.44\end{array} \hspace{1.2cm} \begin{array}{rcl} \hspace{-0.5cm}0.448\\[-0.5mm]$ 

Interactive CUDA Kernel profiler

Targeted metric sections for various performance aspects

Customizable data collection and presentation (tables, charts, …)

UI and Command Line

 $71.55$ 

59.17  $20.49$ 

Python-based API for guided analysis and post-processing

Support for remote profiling across machines and platforms

4

### **Profiling Activities**

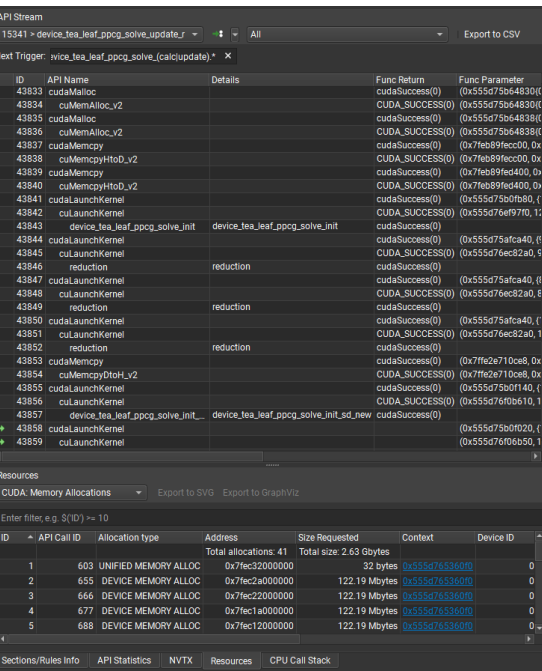

#### Interactive Profile **(Non-interactive)** Profile Command Line

**Activity** 

**Q.** Interactive Profile

**品 Occupand** 

Cancel

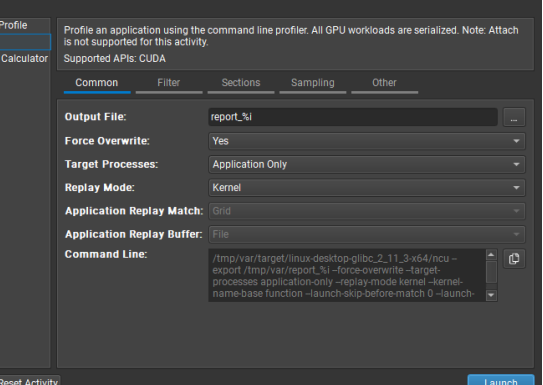

\$~/working/git/TeaLeaf CUDA\$ /tmp/var/target/linux-desktop-glibc\_2\_11\_3-x64/ncu -c 2 -k "regex:device\_tea\_leaf\_ppcg\_solve\_(calc|update)."" ./tea\_leaf ==PROF== Connected to process 15827 (/home/fschmitt/working/git/TeaLeaf CUDA/tea\_leaf) Output file tea.out opened. All output will go there. CUDA in rank 0 using NVIDIA GeForce RTX 2080 Ti Solver to use: PPCG Preconditioner to use: None Step 1 time 0.0000000 timestep 4.00E-03 Switching after 990 CG its, error 0.9911110E+00 Eigen min 0.106142E+01 Eigen max 0.537593E+05 Condition number 50648.403204 Error 0.995546E+00 ==PROF== Profiling "device tea leaf ppcg\_solve\_update\_r": 0%....50%....100% - 8 passes ==PROF== Profiling "device tea leaf ppcg solve calc sd new": 0%....50%....100% - 8 passes [15827] tea\_leaf@127.0.0.1 device tea leaf pocg solve update r(kernel info t, double \*, const double \*, const double \*, const double \*), 2021-Dec-14 14:02:35, Context 1, Stream 7 Section: GPU Speed Of Light Throughput DRAM Frequency cycle/nsecond SM Frequency cycle/nsecond Elapsed Cycles  $\frac{1}{\sqrt{1}}$ Memory [%]  $\boldsymbol{\mathrm{s}}$ DRAM Throughput  $\propto$ 

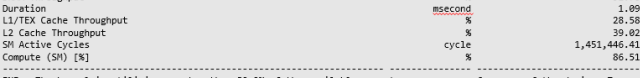

The kernel is utilizing greater than 80.0% of the available compute or memory performance of the device. To further improve performance, work will likely need to be shifted from the most utilized to another unit. Start by analyzing workloads in the Memory Workload Analysis section.

6.63

1.33

 $91.70$ 

 $91.70$ 

1,457,762

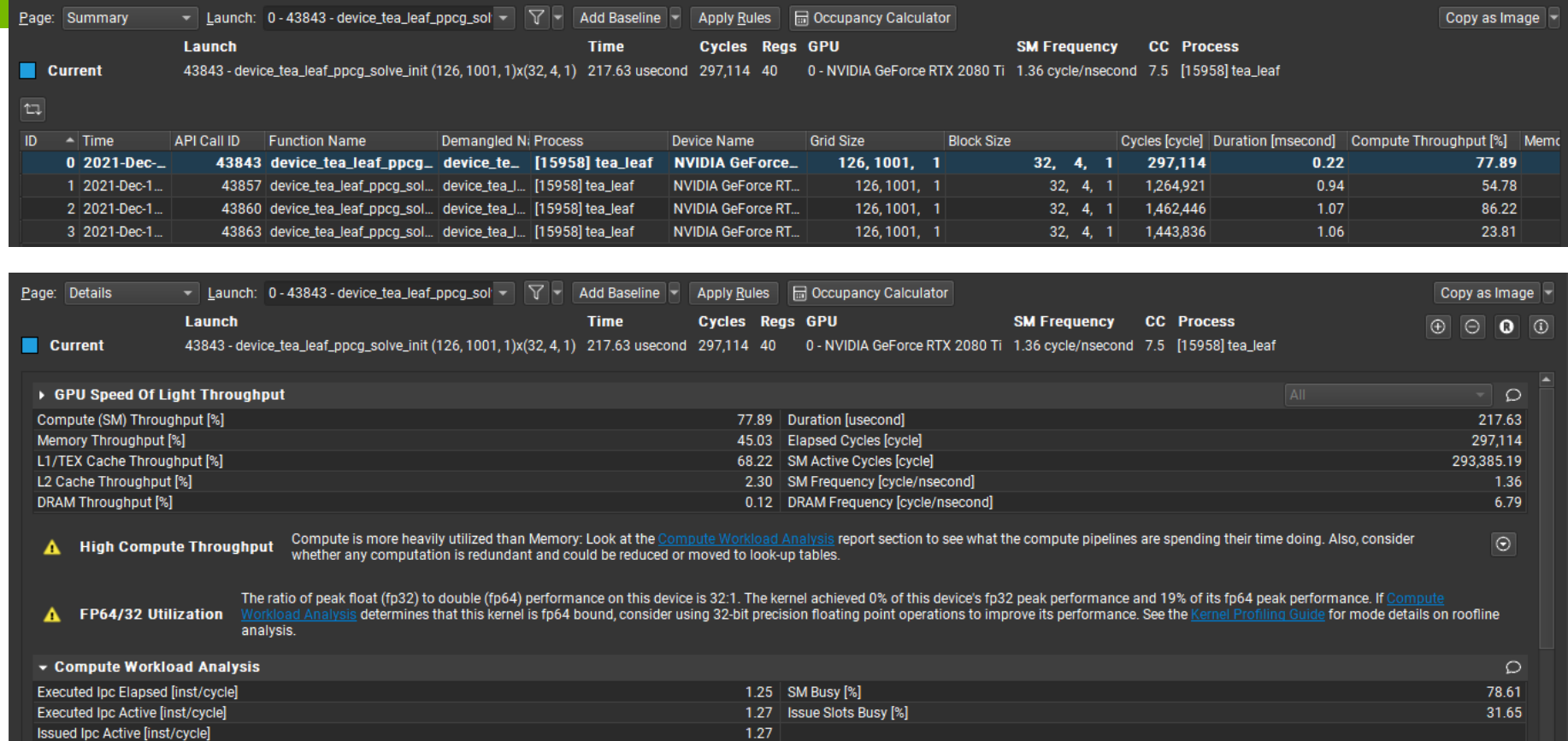

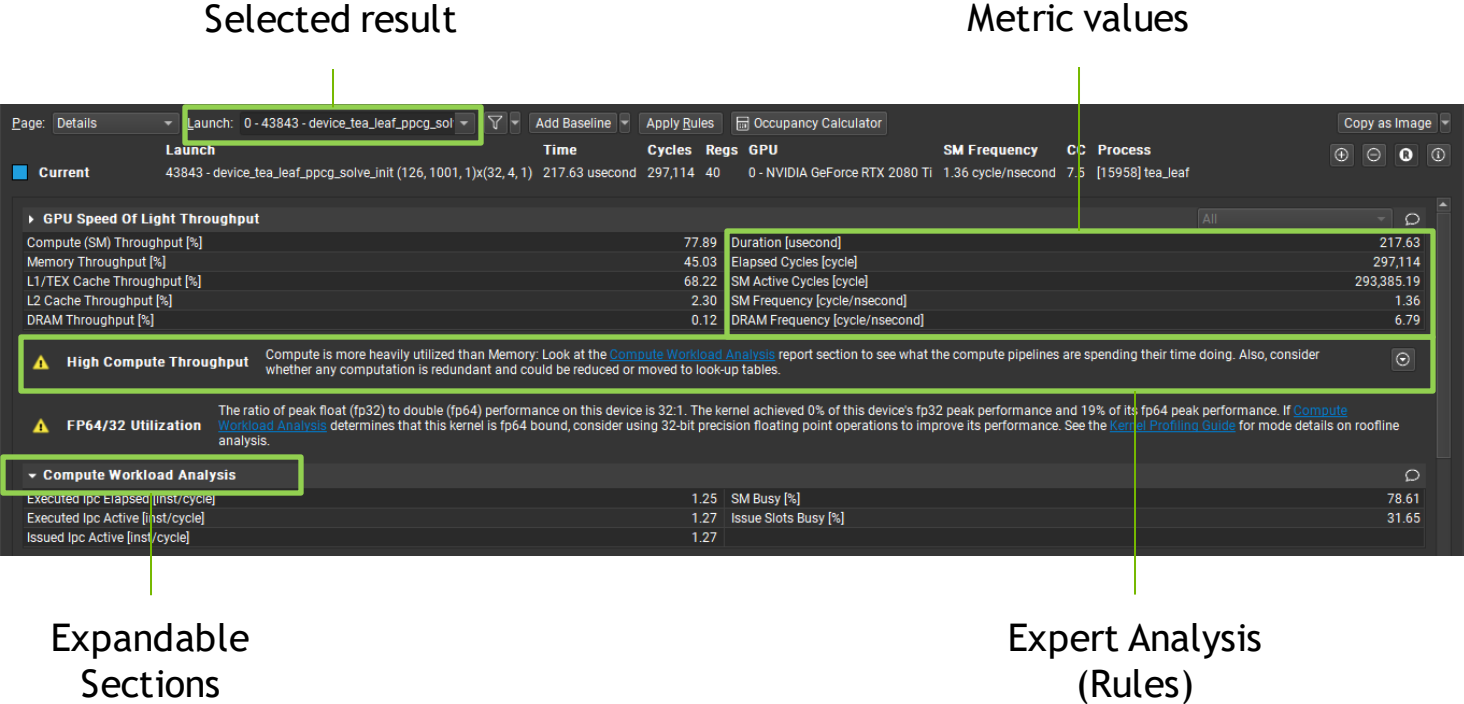

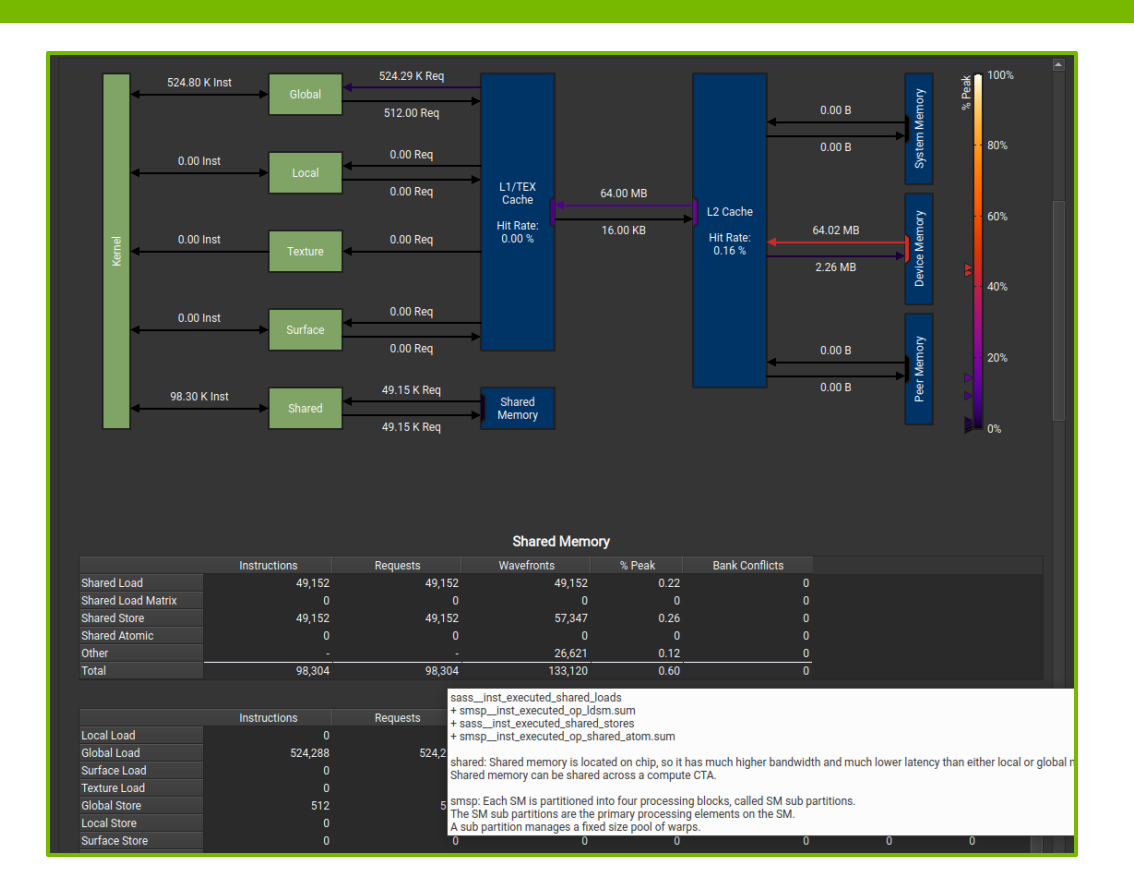

Detailed memory workload analysis chart and tables

Shows transferred data or throughputs

Tooltips provide metric names, calculation formulas and detailed background info

8

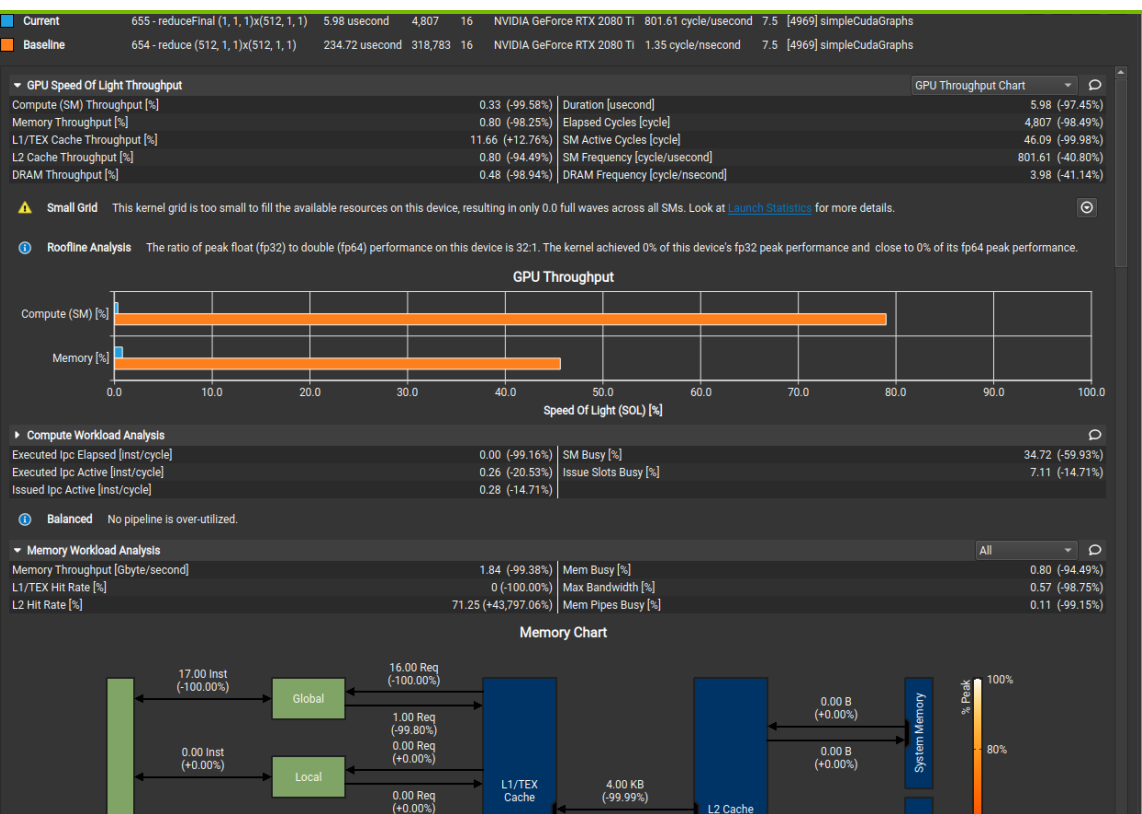

Comparison of results directly within the tool with "Baselines"

Supported across kernels, reports, and GPU architectures

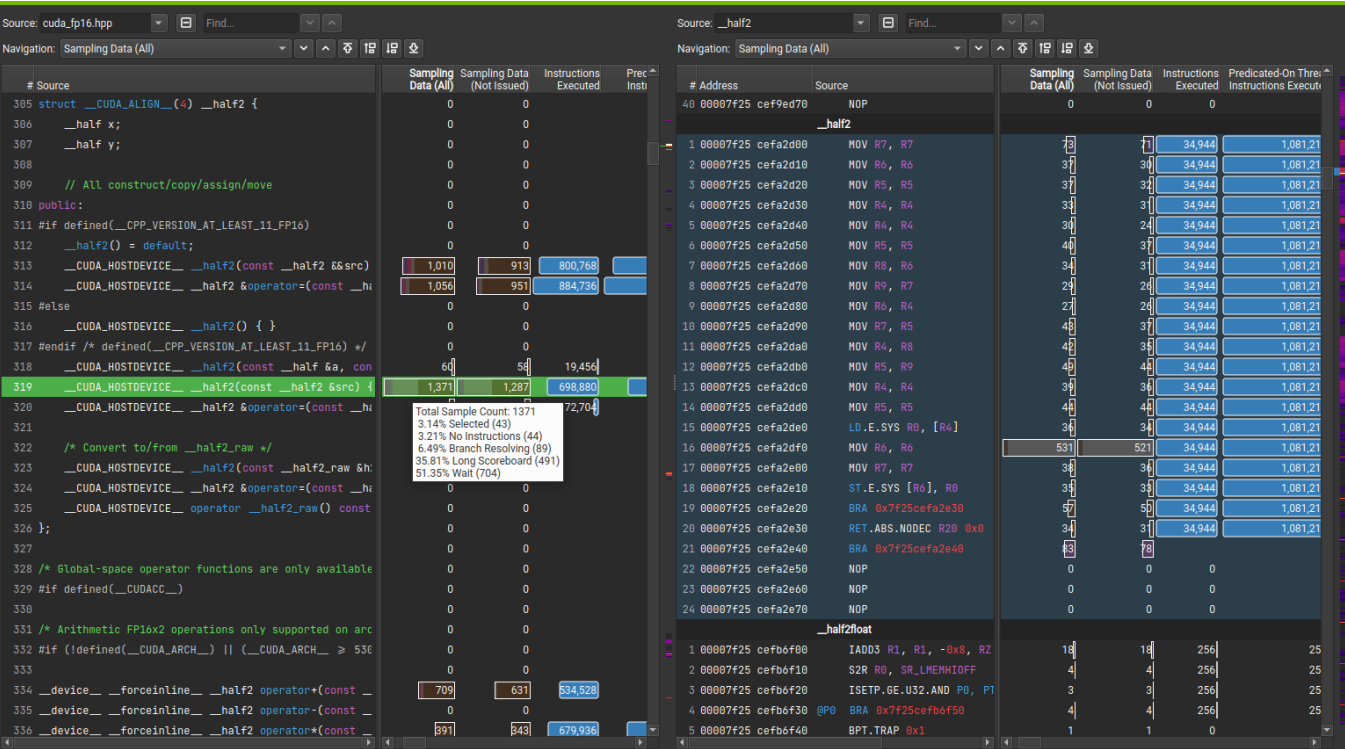

#### Source/PTX/SASS analysis and correlation

Source metrics per instruction and aggregated (e.g. PC sampling data)

Metric heatmap

## **Occupancy Calculator**

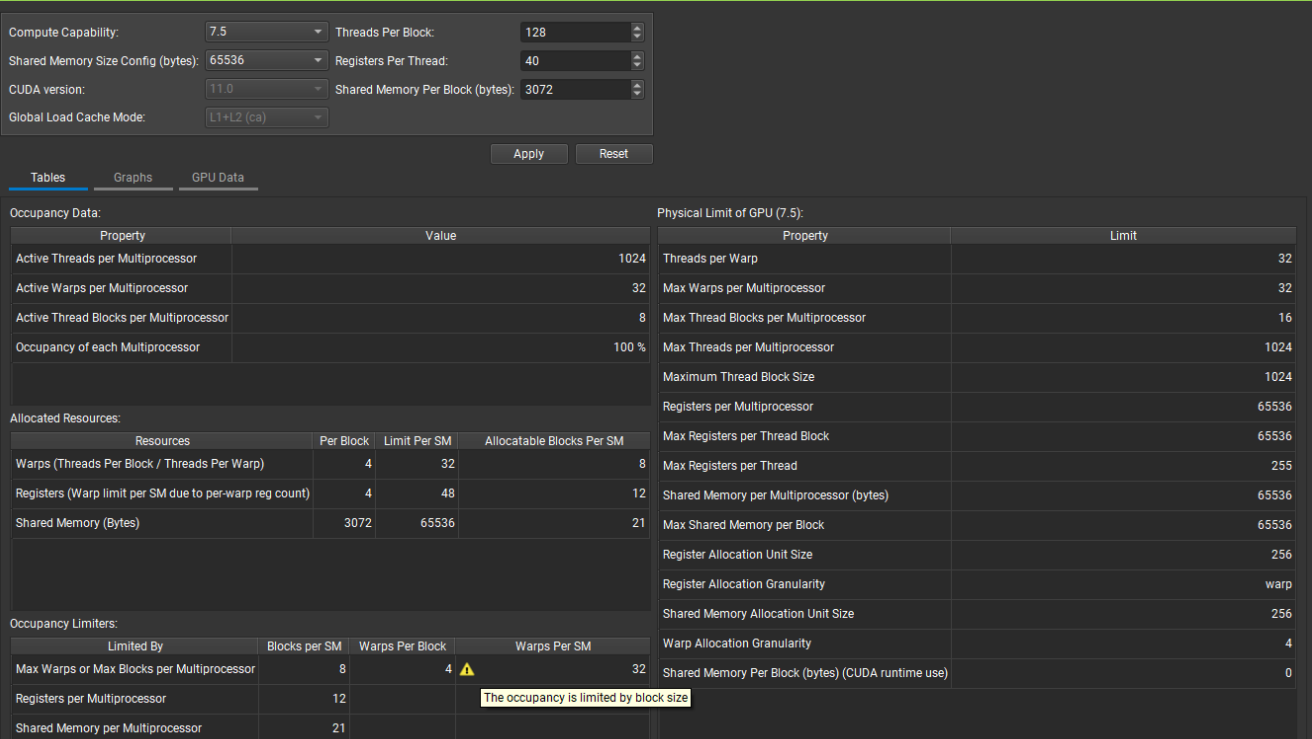

# **Hands-On with TeaLeaf\_Cuda**

### **Get the application**

#### Get the source code

\$ git clone --depth 1 https://github.com/UK-MAC/TeaLeaf\_CUDA

#### Get compiler, MPI and CUDA using modules

module load Stages/2022 module load NVHPC/22.1 module load OpenMPI/4.1.2 module load Nsight-Compute/2022.1.0

Update Makefile for the target architecture (e.g. AMPERE, SM 8.0) and compiler/libraries, as necessary

#### Build the application

\$ make

#### Better, use the pre-compiled script and binary from /p/project/training2123/work/schmitt5 \$ source load modules.sh \$ TeaLeaf CUDA/tea leaf

#### **Overview with Nsight Systems**

Profile with Nsight Systems to identify best CUDA kernel optimization targets Focus on device\_tea\_leaf\_ppcg\_solve\_(calc|update).\* kernels

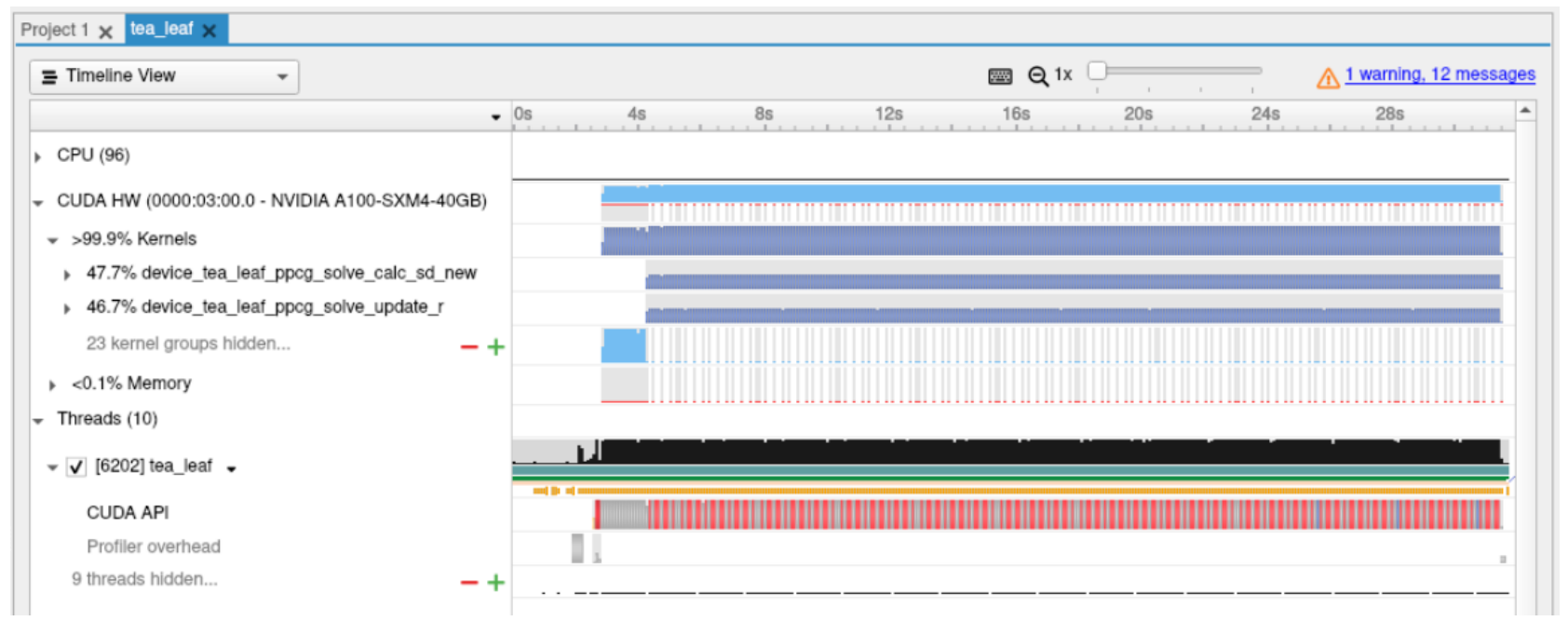

#### **Profiling with Nsight Compute**

#### Collect 10 instances of those kernels with ncu, full set of metrics Inspect the resulting report in the Nsight Compute UI (ncu-ui)

ncu --set full -k "regex:device tea leaf ppcg solve (calc|update).\*" -c 10 -f -o tea leaf %i ./tea\_leaf

*Summary* page confirms that all instances of each respective kernel have similar performance Summary page confirms that all instances of each respective kernel have similar performance **LiveA.**<br>Characteristics - focus on a single instance for each

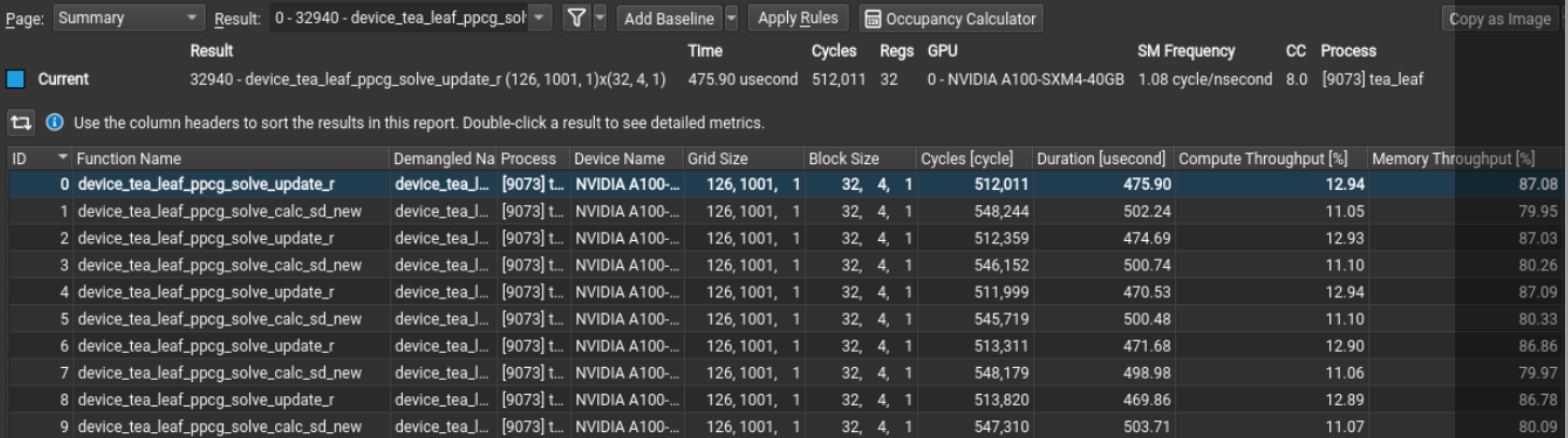

15

Switch to the *Details* page and select the second kernel (with slightly worse throughputs). Memory units are over-utilized.

Roofline shows that floating point performance is memory-bound (left of ridge point) Similar in Compute Workload chart: FP pipelines are less than 5% utilized.

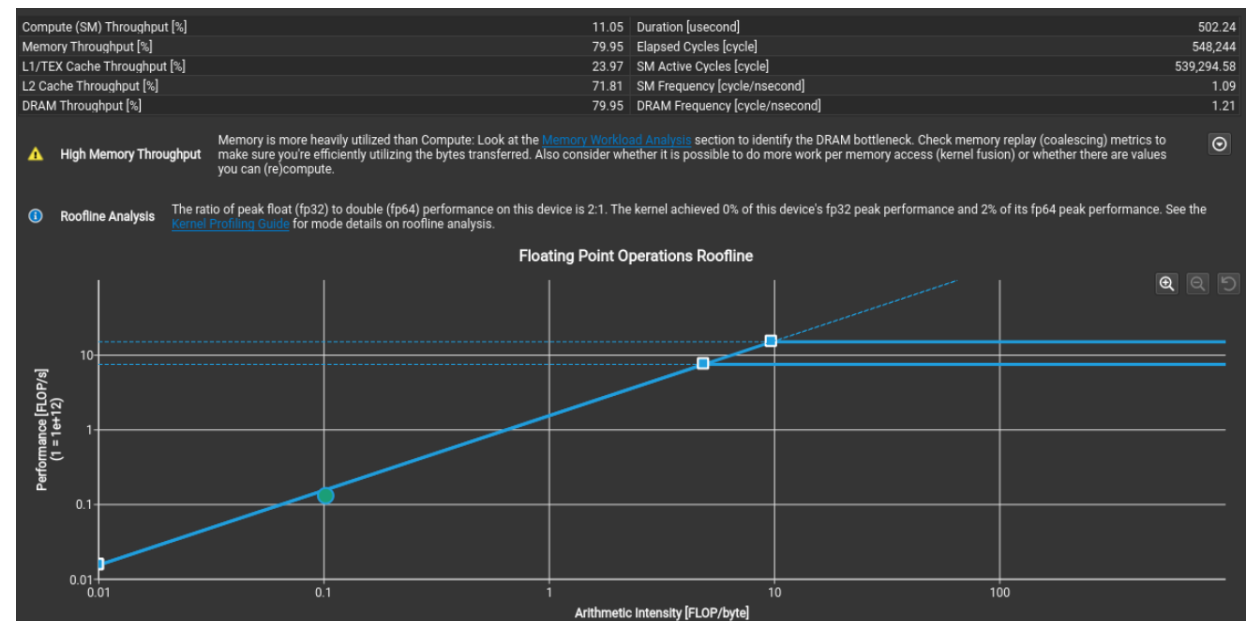

16 **INIDIA** 

#### MWA table shows bandwidth 80% utilized, chart shows high Device-to-L2 utilization

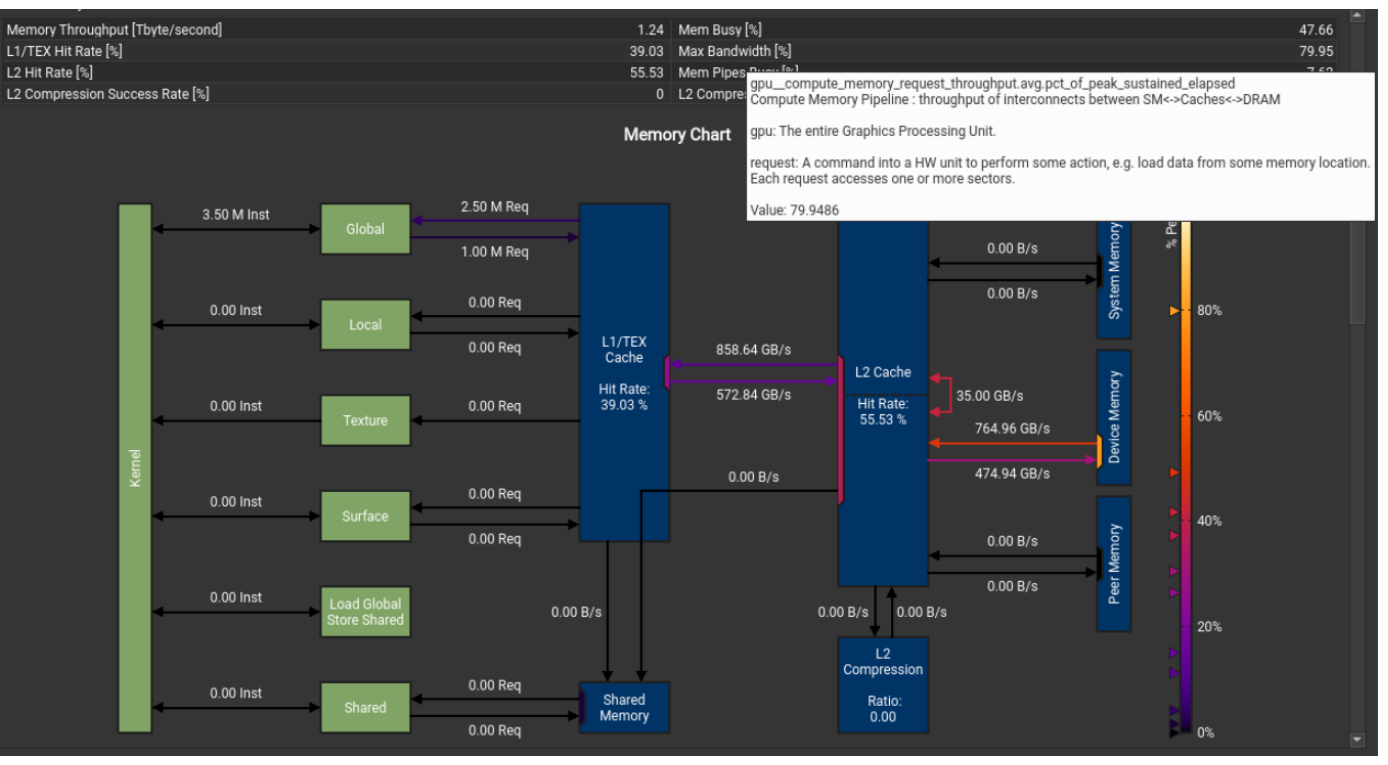

Scheduler stats show low eligible/issued, need to check stall reasons

Good achieved occupancy, doesn't appear to be the issue

Stall reasons dominated by long scoreboard, locate using Source Counters section

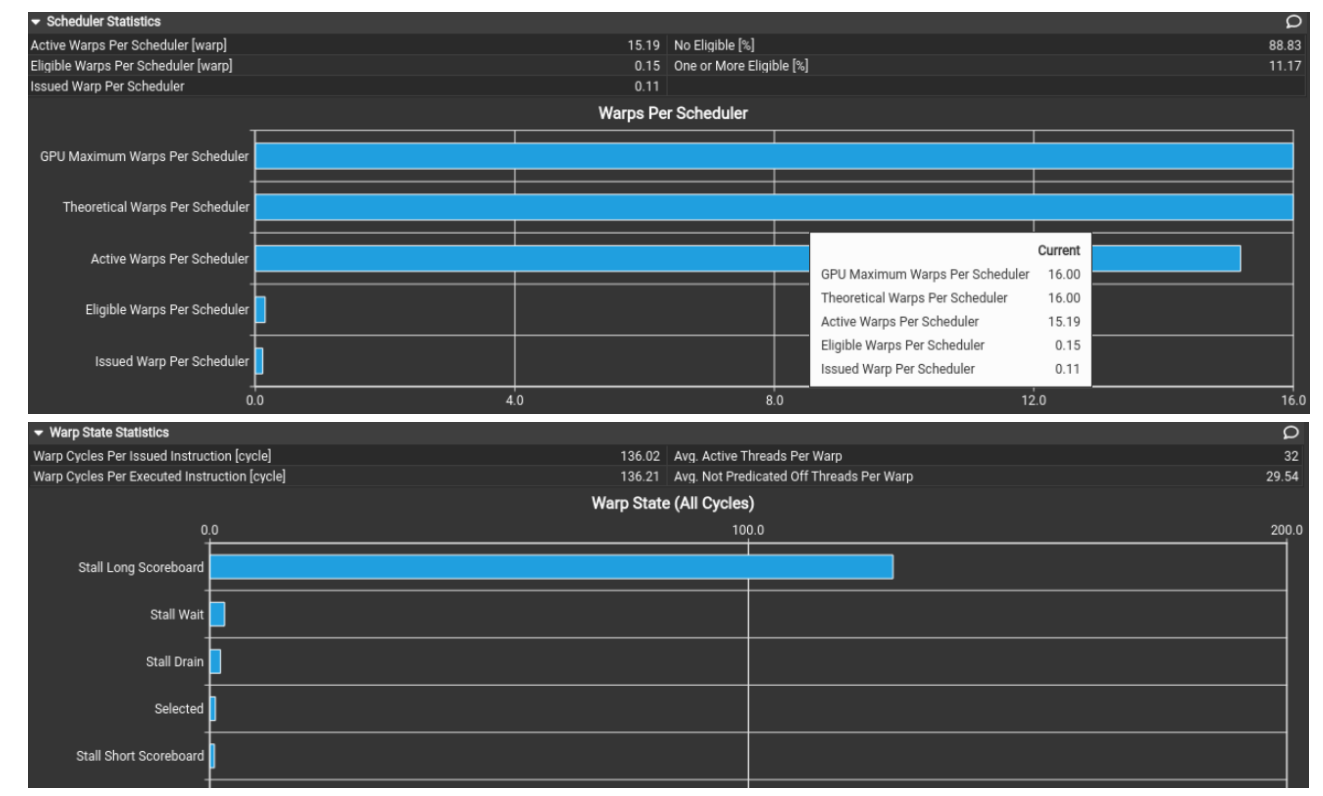

MWA found sub-optimal cache access patterns, locate using Source Counters section

Source Counters show uncoalesced accesses and location of the stalls

Jump to Source page via this link

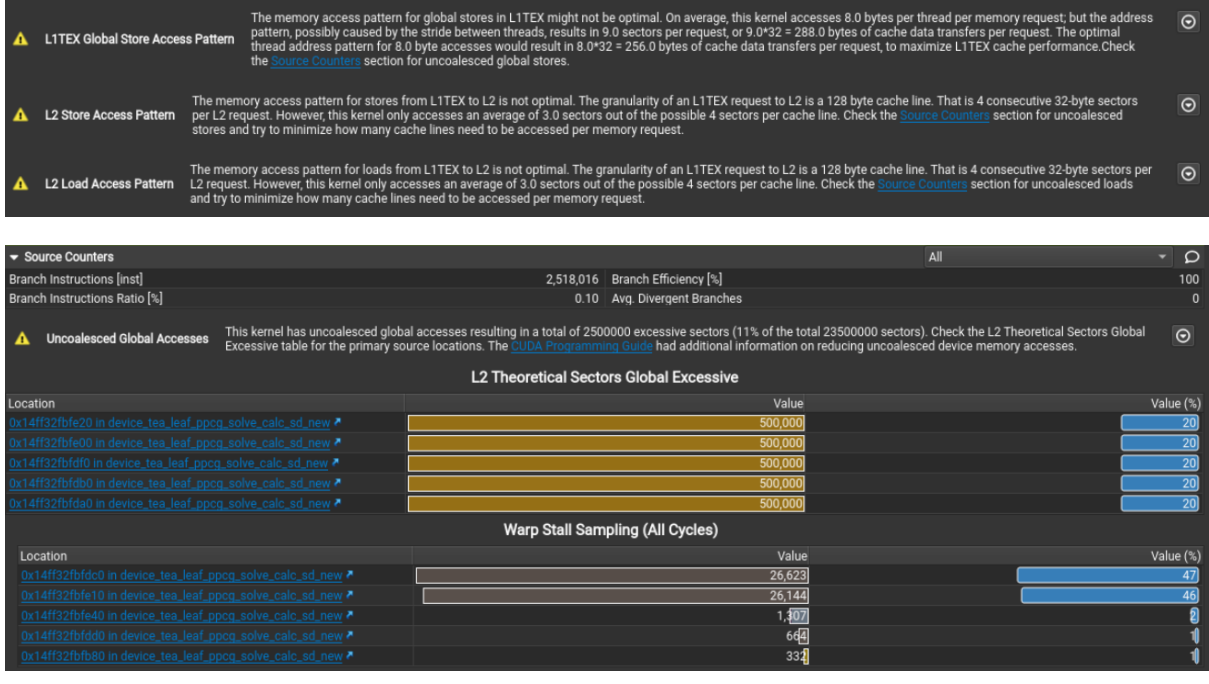

#### Stalled at DMUL instruction, waiting for LDG (load global) in line 43 (via register R10) LDG instructions are uncoalesced Lots of excessive (non-ideal) L2 sector accesses

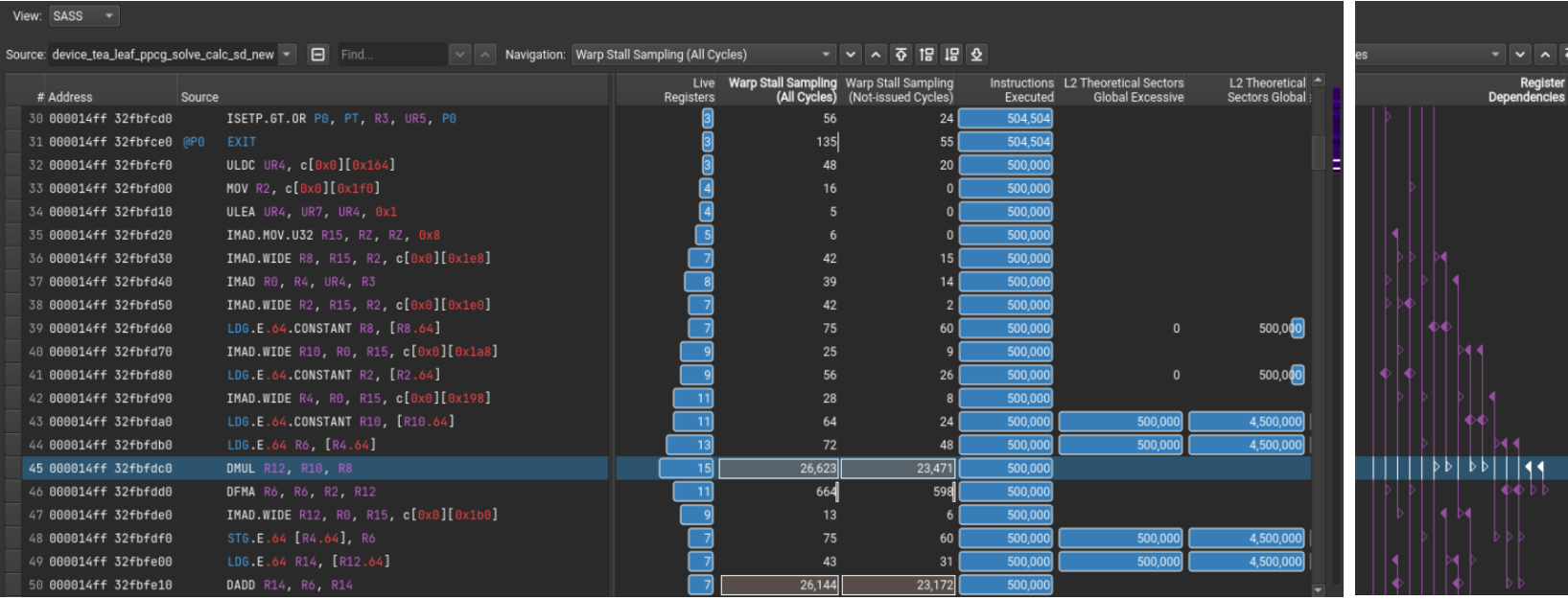

Where is this in the code (no CUDA-C source) correlation?

Need to add *-lineinfo* flag in Makefile during compilation on line 145 (NV\_FLAGS), re-compile, re-run

Consider using --import-source yes

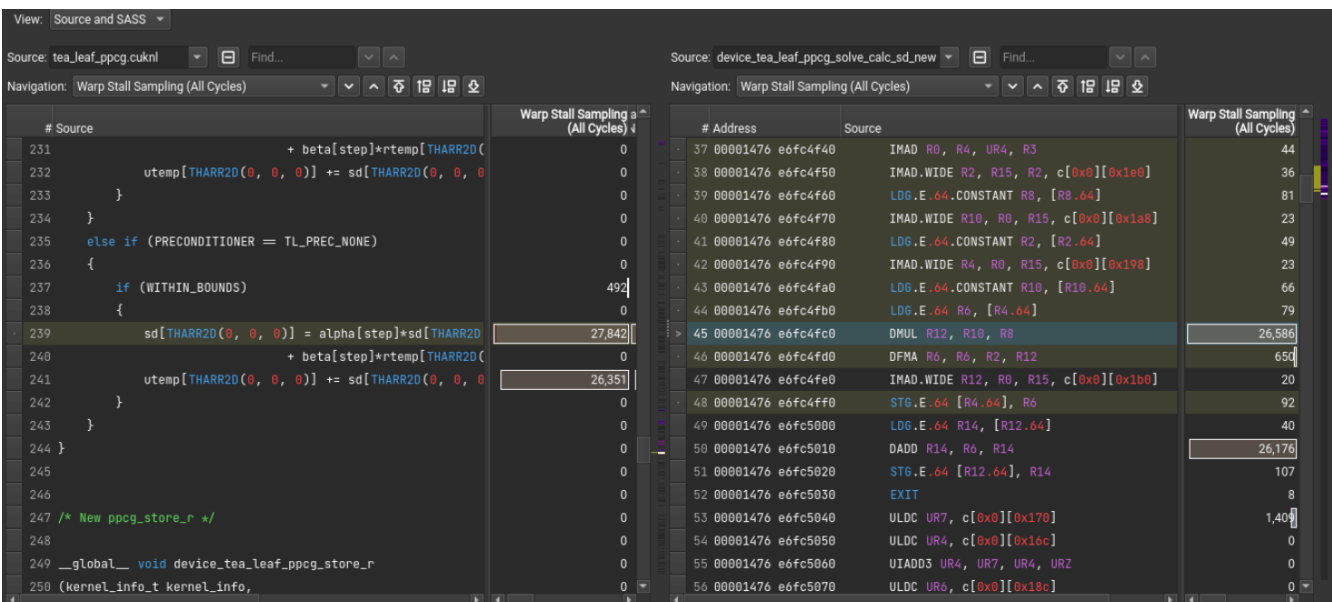

#### **Further CLI exercises**

Check collected report on command line using ncu -i and --page for comparison with the UI.

Update tea leaf kernel cuda.cu with a nvtxPush/Pop range around the two kernels Name the range "update and calc" Include <nvtx3/nvToolsExt.h> Update Makefile with "-ldl" at line 134 Replace -k "..." ncu command line with "--nvtx --nvtx-include "update and calc/" and "--set full" with "--metrics …"

```
ncu --metrics sm_throughput.avg.pct of peak sustained elapsed --nvtx --nvtx-include
"update and calc/" -c 1 -f -o tea leaf \frac{1}{8}i ./tea leaf
ncu -i tea_leaf_3.ncu-rep 
[10768] tea_leaf@127.0.0.1
  device tea leaf ppcg solve update r (kernel info t, ...), 2021-Aug-17 14:43:05, Context 1, Stream 7
    NVTX Push/Pop Stack for Thread 10768:
     <default domain>
        <0,update_and_calc>
    Section: Command line profiler metrics
    sm throughput.avg.pct of peak sustained elapsed % 86.51
```
# **More: Data Collection**

### **Collecting Data**

By default, CLI results are printed to stdout Use --export/-o to save results to a report file, use -f to force overwrite \$ ncu -f -o \$HOME/my\_report <app> \$ my\_report.ncu-rep

Use --log-file to pipe text output to a different stream (stdout/stderr/file)

Can use (env) variables available in your batch script or file macros to add report name placeholders Full parity with nvprof filename placeholders/file macros \$ ncu -f -o \$HOME/my\_report\_%h\_\${LSB\_JOBID}\_%p <app> \$ my\_report\_host01\_951697\_123.ncu-rep

[https://docs.nvidia.com/nsight-compute/NsightComputeCli/index.html#command-line-options-file](https://docs.nvidia.com/nsight-compute/NsightComputeCli/index.html)macros

### **What To Collect**

#### Curated "sets" and "sections" with commonly-used, high-value metrics

\$ ncu --list-sets Identifier Sections Estimated Metrics default LaunchStats, Occupancy, SpeedOfLight 35

- detailed ComputeWorkloadAnalysis, InstructionStats, LaunchStats, MemoryWorkloadAnaly 157 sis, Occupancy, SchedulerStats, SourceCounters, SpeedOfLight, SpeedOfLight RooflineChart, WarpStateStats
- full ComputeWorkloadAnalysis, InstructionStats, LaunchStats, MemoryWorkloadAnaly 162 sis, MemoryWorkloadAnalysis Chart, MemoryWorkloadAnalysis Tables, Occupancy , SchedulerStats, SourceCounters, SpeedOfLight, SpeedOfLight\_RooflineChart, WarpStateStats
- source SourceCounters 47

#### Use defaults, or combine as desired

\$ ncu --set default --section SourceCounters --metrics sm\_inst executed pipe tensor.sum ./my-app

#### **What To Collect**

#### Query metrics for any targeted chip

\$ ncu --query-metrics --chip ga100 smsp warps issue stalled not selected cumulative # of warps waiting for the microscheduler to select the warp to issue smsp\_ warps\_issue\_stalled\_selected cumulative # of warps selected by the microscheduler to issue an instruction smsp warps issue stalled short scoreboard cumulative # of warps waiting for a scoreboard dependency on MIO operation other than (local, global, surface, tex) … tpc cycles active  $\#$  of cycles where TPC was active tpc cycles elapsed  $\#$  of cycles where TPC was active ==PROF== Note that these metrics must be appended with a valid suffix before profiling them. See --help for more information on --query-metrics-mode.

#### Specify sub-metrics in section files, or on the command line

\$ ncu --query-metrics-mode suffix --metrics sm\_\_inst\_executed\_pipe\_tensor ./my-app sm inst executed pipe tensor.sum sm inst executed pipe tensor.avg sm inst executed pipe tensor.min …

### **Source Analysis**

SASS (assembly) is always available, embedded into the report CUDA-C (Source) and PTX availability depends on compilation flags Use -lineinfo to include source/SASS correlation data in the binary

Source is not embedded in the report by default, need local or remote access to the source file to resolve in the UI. Import source during collection to (--import-source yes) to solve this.

Compiler optimizations can prevent exact source/SASS correlation

# **More: Data Analysis**

#### **Python Interfaces**

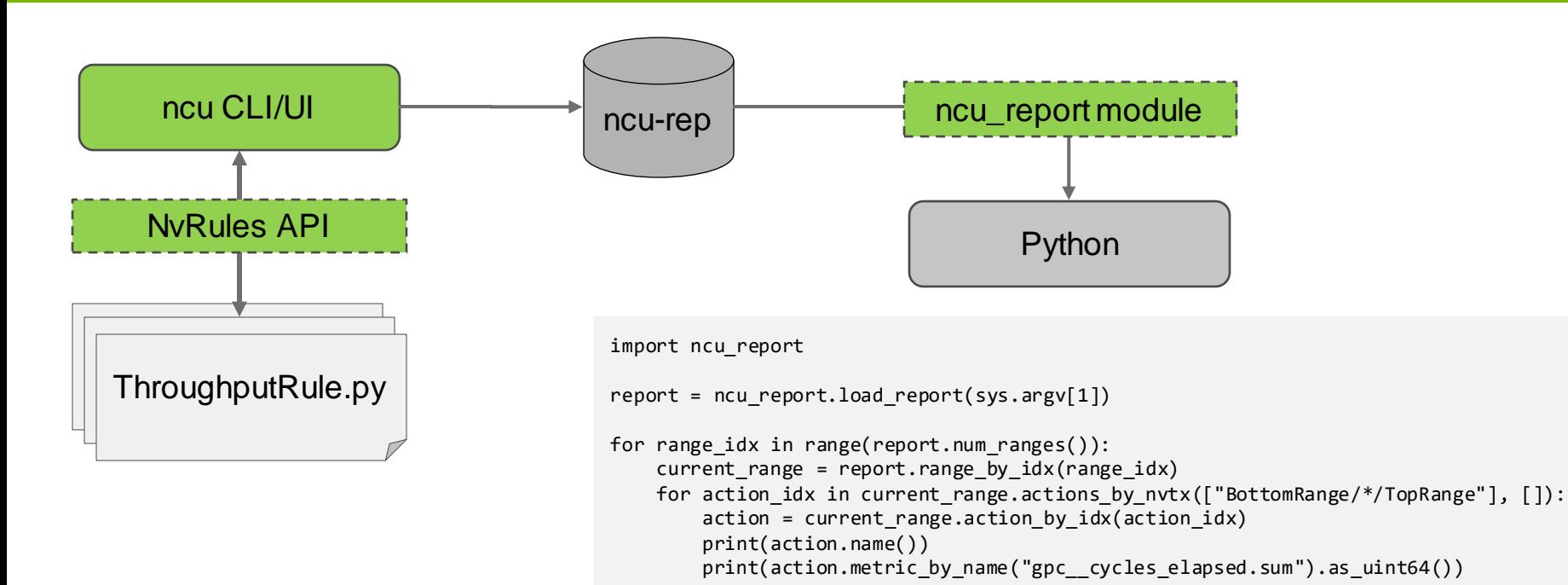

#### **Command Line Output**

\$ ncu -i /tmp/report.ncu-rep -c 2 --page raw --csv --metrics  $\setminus$ gpc cycles elapsed.sum, sm\_maximum\_warps\_per\_active\_cycle\_pct

"ID","Process ID","Process Name","Host Name","Kernel Name","Kernel Time","Context","Stream","sm\_\_maximum\_warps\_per\_active\_cycle\_pct" "","","","","","","","","%" "0","16301","tea leaf","127.0.0.1","device tea leaf ppcg solve update r(kernel info t, double \*, const double \*, const double \*, const double \*)", "2021-Dec-14  $14:37:22$ ", "1", "7", "100.000000" "1","16301","tea leaf","127.0.0.1","device tea leaf ppcg solve calc sd new(kernel info t, const double \*, double \*, const double \*, const double \*, double \*, const double \*, const double \*, const double \*, const double  $\star$ , const double  $\star$ , const double  $\star$ , const double  $\star$ , int)","2021-Dec-14 14:37:22","1","7","100.000000"

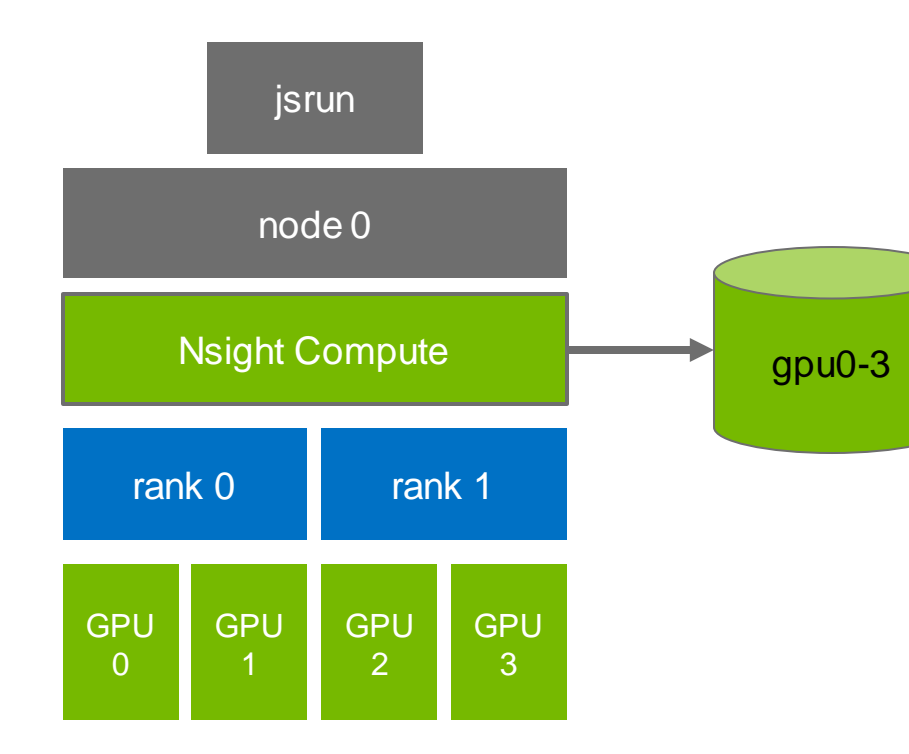

On a single-node submission, one Nsight Compute instance can profile all launched child processes

Data for all processes is stored in one report file

ncu --target-processes all -o <singlereport-name> <app> <args>

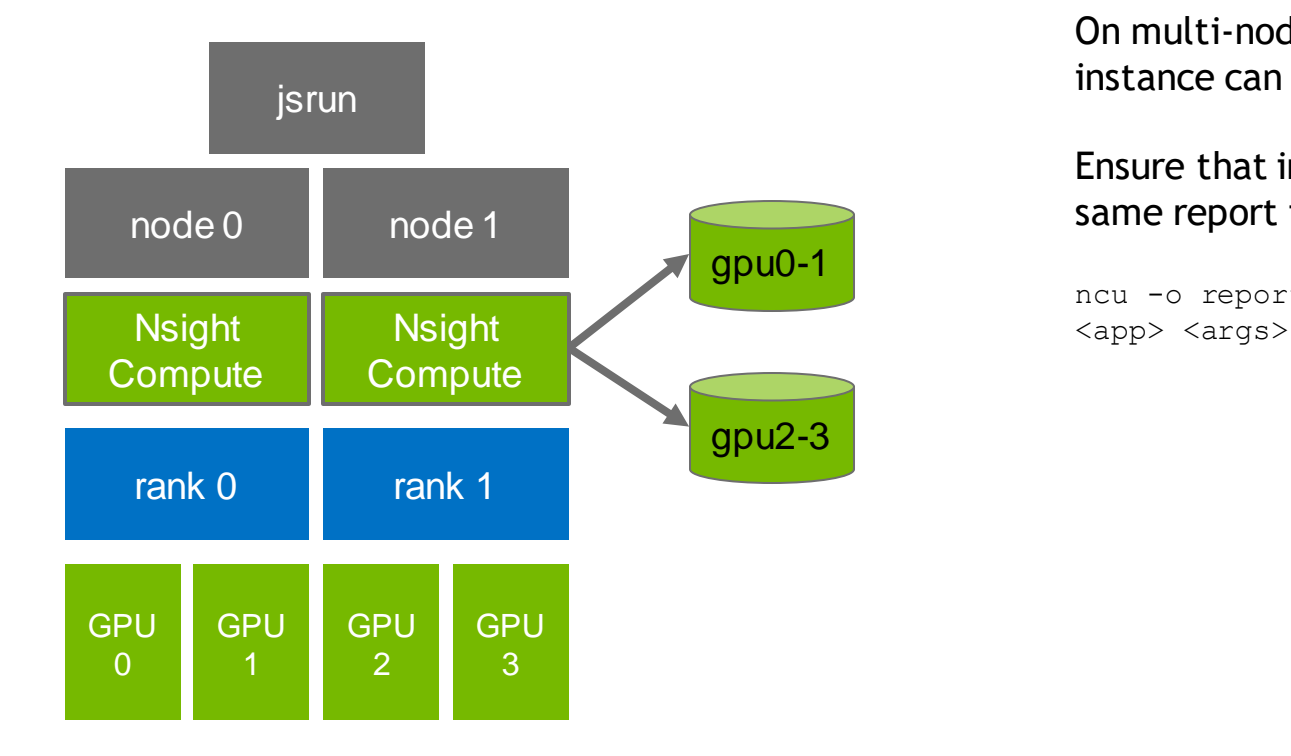

On multi-node submissions, one tool instance can be used per node

#### Ensure that instances don't write to the same report file on a shared disk

ncu -o report %q{OMPI COMM WORLD RANK}

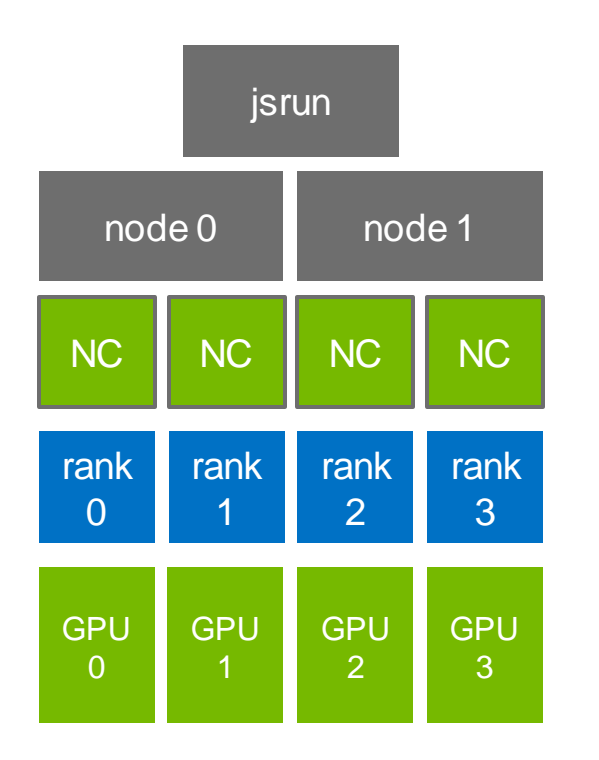

Multiple tool instances on the same node are supported, but…

All kernels across all GPUs will be serialized using system-wide file lock

fi

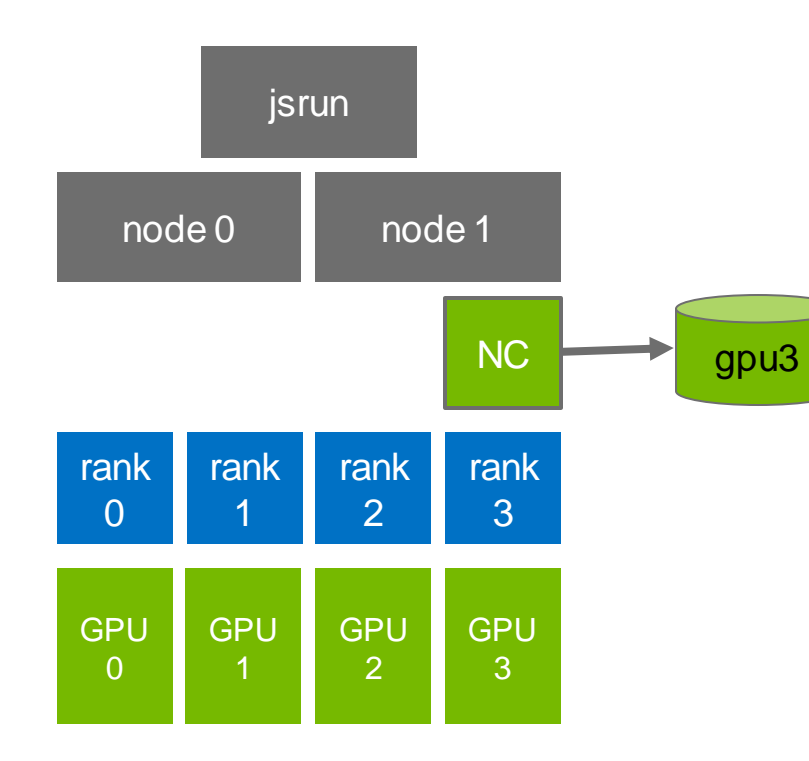

#### Consider profiling only a single rank, e.g. using a wrapper script

```
#!/bin/bash
if [ "$OMPI COMM WORLD RANK" == "3" ] ; then
    /sw/cluster/cuda/11.1/ nsight-compute/ncu -
o report ${OMPI COMM WORLD RANK} --target-
processes all $*
else
    $*
```
# **Conclusion**

#### **Conclusion**

Nsight Compute enables detailed CUDA kernel analysis

Rules give guidance on optimization opportunities and help metric understanding

Limit metrics to what is required when overhead is a concern. Consider using application replay.

Still requires level of hardware understanding to fully utilize the tool - pay attention to rule results and refer to<https://docs.nvidia.com/nsight-compute/ProfilingGuide/index.html>

Analyze results in the UI, or post-process with CSV output or python report interface

Check known issues: [https://docs.nvidia.com/nsight-compute/ReleaseNotes/index.html#known-issues](https://docs.nvidia.com/nsight-compute/ReleaseNotes/index.html)

### **Further Reading**

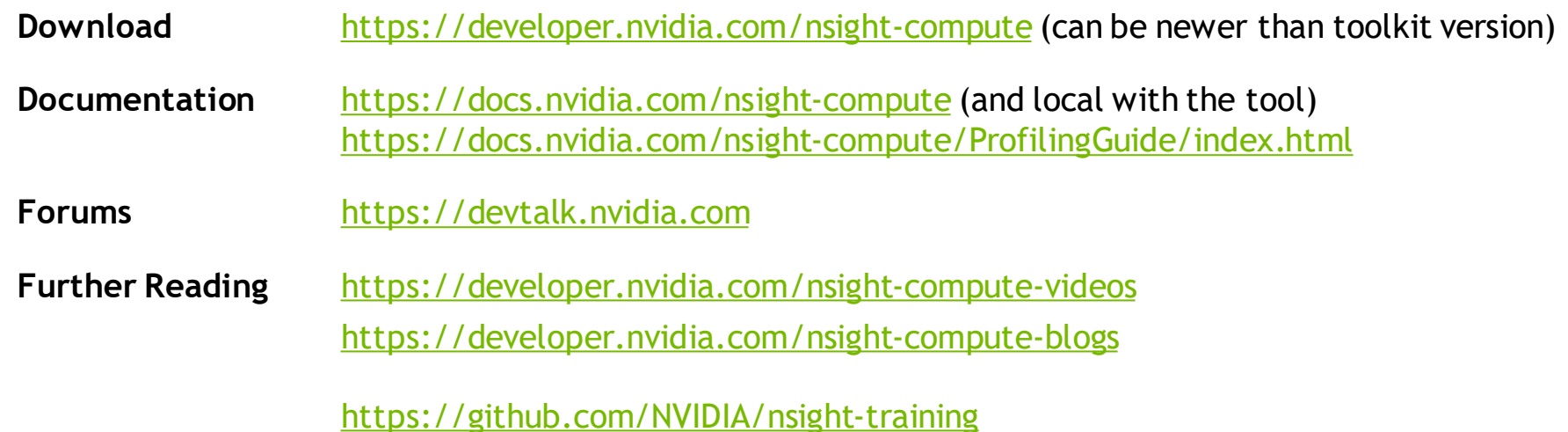

Repository with interactive training material for multiple Nsight tools, including Systems and Compute.

<https://gitlab.com/NERSC/roofline-on-nvidia-gpus>

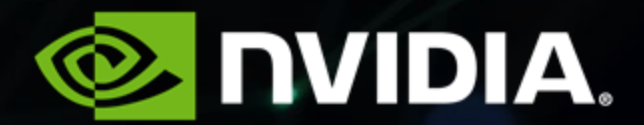